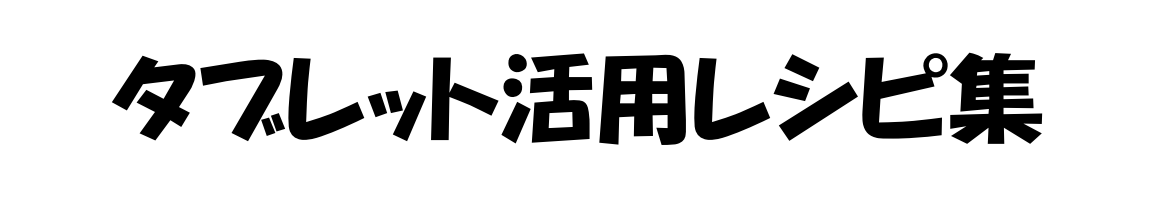

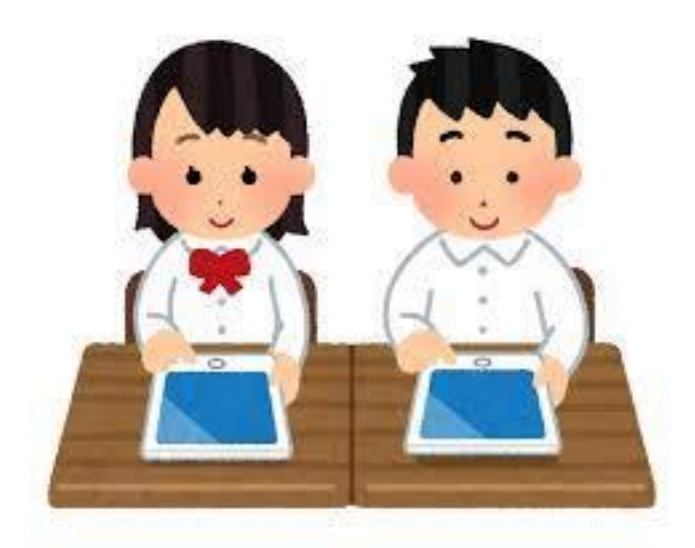

# 6学年版

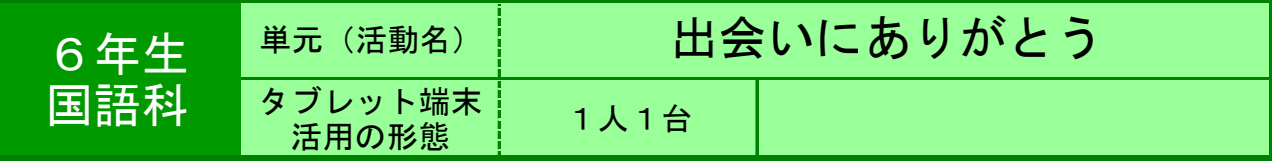

●目的 - 聞き手に意図が伝わるように,工夫して話す。

●利用する機能等

・ タブレット(ジャストスマイルクラス・カメラ) ・ 大型テレビ

●活用の流れ

①6年間で出会った人達を想起させ,心に残った人 について紹介する作文を書く。

2ジャストスマイルクラス「カード」で、作文に合 うスライドを作る。

③タブレットのカメラで,その人の写真や思い出の 物などを撮影をする。

④スライドや画像を織り交ぜながらスピーチの練習 に取り組む。

⑤タブレットを大型テレビに接続し,②や③で作っ たものを提示しながらスピーチを行う。

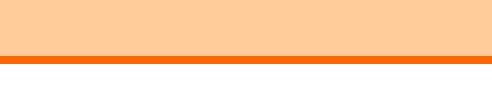

# ●教師の働き掛けや児童の様子

★伝わるように工夫する方法として,教科書では写真や物を見せながら話すことが例示 されている。そこで,タブレットにある機能と使い方を具体的に伝える。児童は「使っ てみたい」という思いを高め,意欲的に活動に取り組む姿が見られた。 ★スライドや画像を準備するうちに,作文自体の内容を考え直し,推敲する様子が見ら れた。

# ●本レシピのワンポイントアドバイス カメラで撮った写真を大きく見せる

 「カメラ」で撮影をすると,「カメラフォルダ」に保存される。しかしその画像を タップすると「スマイルペイント」が起動して,あまり大きく表示されない。 そこで画像を一度デスクトップへ移動してタップすると全画面で表示されるため大き く見せることができる。

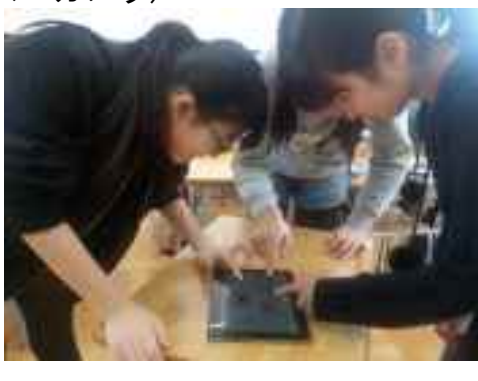

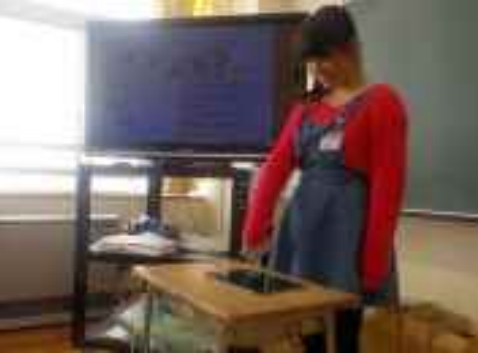

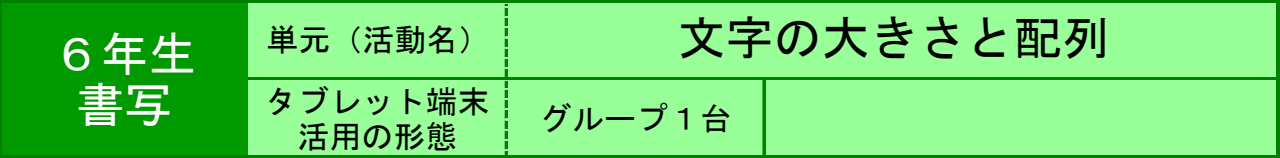

●目的 自分が書いた字を批正し、次回書くときの課題とする。

# ●利用する機能等

・ ジャストスマイル<くらべるツール>

# ●活用の流れ

①タブレットのカメラ機能を使い、自分の作品を撮 影する。(ズームがないのでうまく近づき、全体が 入るように撮影する。)

②撮影した作品を批正する。(オレンジ色のペンを 使い、自分の文字を批正する。)

③批正したものを見て、自分の課題、グループの課 題を設定する。

④自分の課題、グループの課題に基づいて、文字を 書く。

⑤批正したものと作品を見比べて、自分の課題、グ ループの課題が達成できたかを評価する。

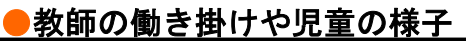

・児童が批正をする前に教師が批正するポイントを教える。 (縦画、横画の比、とめ、はね、はらい、文字と文字のバランス等)

- ・後で自分が見て分かり易い批正をすることに心掛けさせる。
- ・課題のレベルを自分が達成できるレベルに設定させる。

# ●本レシピのワンポイントアドバイス

・カメラにズーム機能がないので、児童が画面いっぱいに作品を撮影するのは難しい。 (教師が撮っておいた方が早いかも!) ・タブレットのペン機能を使って、画面に書き込むのは難しい。作品に直に批正して、 それを撮影して、比べる機能を使ったほうが良い。 ・字を書くことがあまり得意ではない児童には効果あり。

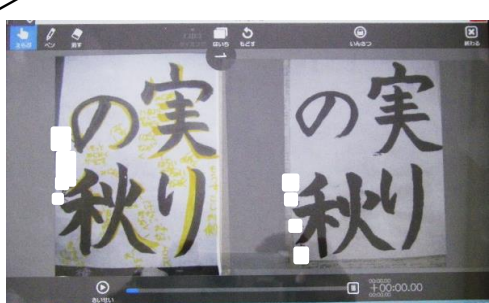

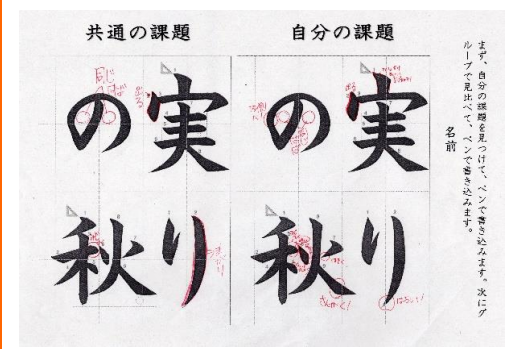

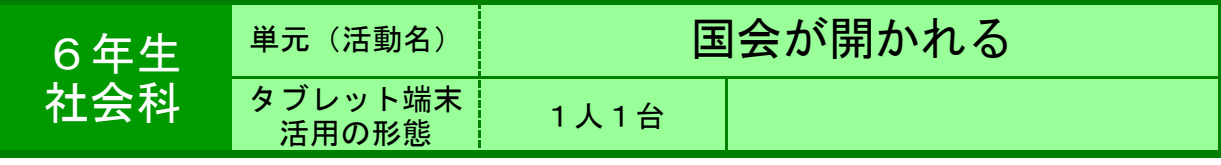

●目的 教科書や資料集をよく読み,歴史的な出来事等を理解したり,覚えた りする。

・ 歴史の問題集を作り,活用する。

●利用する機能等

・ ジャストスマイルクラス<カード> ・ ジャストスマイル<デジタル黒板>

### ●活用の流れ

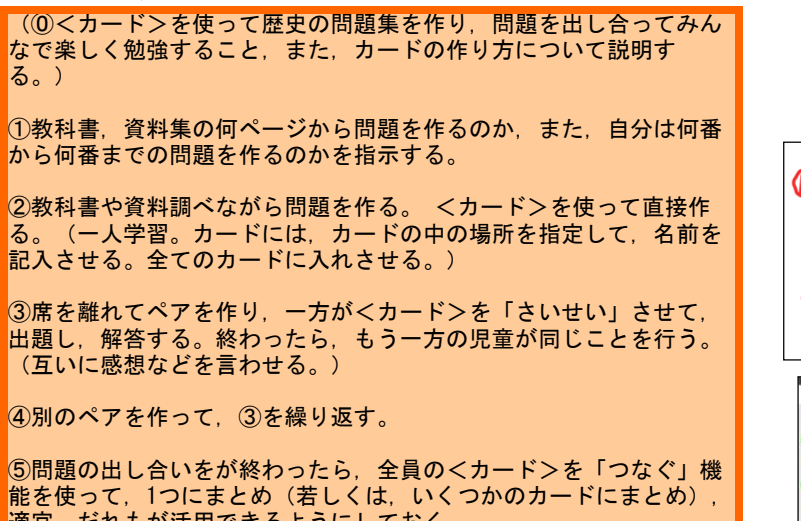

適宜、だれもが活用できるようにしておく。 ※表紙になるカードは,教師が作る。(タイトルや教科書等のページを入れ る。)

# ●教師の働き掛けや児童の様子

⓪サンプルを見せながら,説明した。(「デジタル黒板」を使い,大型テレビで提示。)児童はすぐに興味をもった様子だった。 ①初めは,一人3問程度でスタートしてみる。慣れてきたら,問題数を増やしていく。 ②初めは,出題範囲を教科書だけにした。児童は,指示がなくても自主的に教科書を読み,調べ始めた。写真を取り込む方法は,教 えたが,児童は,人物の写真だけでなく,教科書本文を写真で取り,それに関わっての問題を作ったり,本文一部消した穴埋め問題 を作ったりしていた。 ③タブレットを持って,自由に移動し,互いに出題して楽しんだ。 ⑤それぞれのカードを保存しておくフォルダや,カードの保存時の名前を工夫すると,効率的につなぎ合わせることができる。

# ●本レシピのワンポイントアドバイス

●1時間の授業を構成するためのものでなく,1時間のうちの一部分として採り入れてみてはどうか。学習内容の定着 や,調べ学習の意欲付けになると考えられる。

- ●この学習でのタブレット(スマイルクラスのくカード>)を使うことに関わるメリット。
	- ・ 歴史問題集だけでなく,他の学習の問題集を作るときにも応用できる。
	- ・ 一人一人の問題作りをつなぎ合わせて1つの(クラスの)問題集を作ることができる。また,それをみんなで 活用できる。

・ タブレットなので,持ち運んで好きな場所でコミニュケーションをとりながら問題を出し合うことができる。 ・ TVのクイズ番組のように,画面が切り替わって問題が出てくるので,紙に書かれたものとは違った面白さがあ る。(児童の興味・関心を喚起する。)

・ <カード>は,手書きができるので,作成が簡単。児童が容易に問題を書く(作る)ことができる。 問題作りの工夫(写真の外,本文や表などを使ったり,穴埋め問題や選択肢のある問題を作ったりするなど。), 問題の出し方の工夫(写真の一部を見せたり,動画を入れたりするなど。)も楽しい。

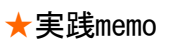

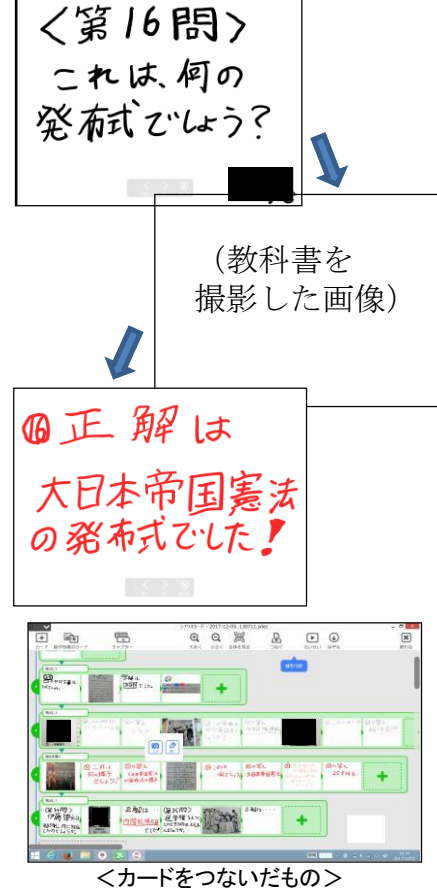

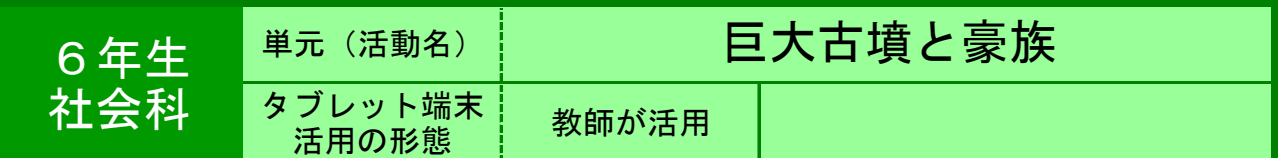

●目的 アプリの活用により,古墳の形,大きさ,分布等をとらえ,当時の豪 族のもつ力,影響力の広がりをとらえる。

●利用する機能等

・ Google Earth(または,Googleマップの衛星写真) ・ 画面の拡大,縮小。検索

●活用の流れ

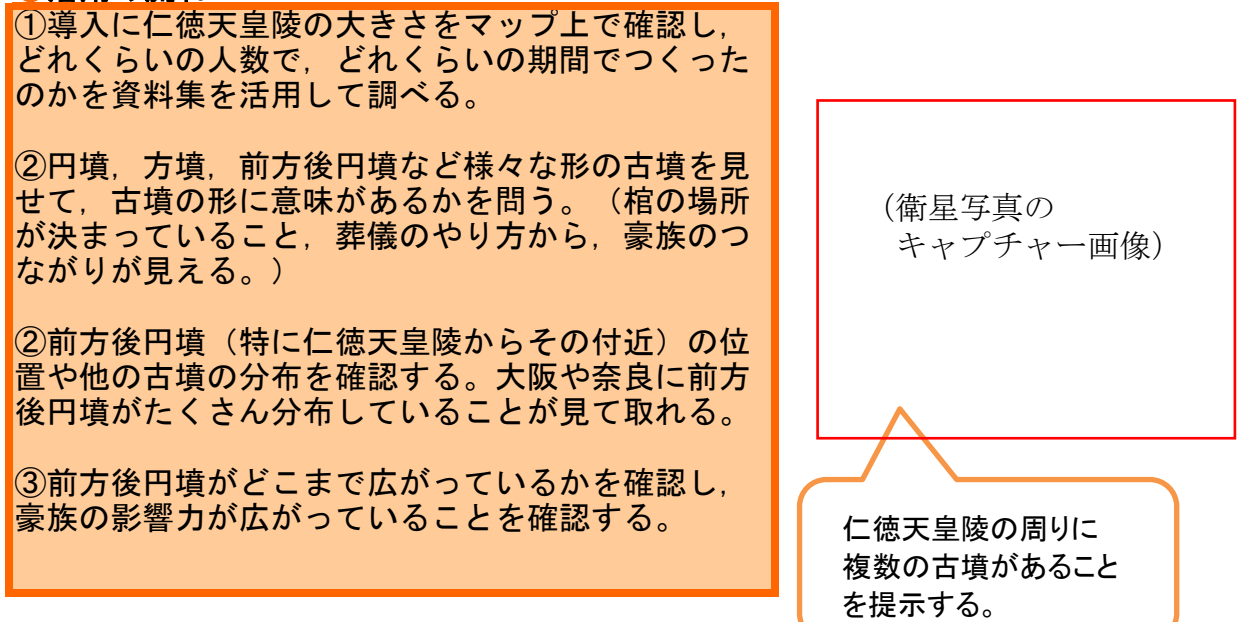

# ●教師の働き掛けや児童の様子

仁徳天皇陵は,資料集の写真で目にしている児童が多いが,この付近にいくつも前方後 円墳があることを知り,驚いていた。

# ●本レシピのワンポイントアドバイス

まだ学習課題とまとめのフレームでの授業が確立する前に実践した授業です。この場合 の学習課題とまとめについては検討が必要となると考えています。

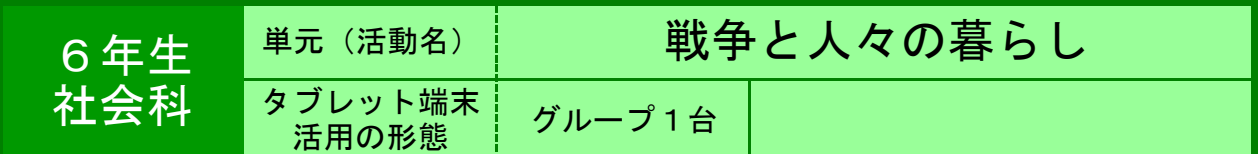

●目的 教科書を補足した資料を提示することで,調べ学習の1つの方法とする。

#### ●利用する機能等

・教科書をスキャンしたデータをもとに,補助資料にリンクをはったもの ・ Web形式で作成し,IEを使って活用できるようにした。

#### ●活用の流れ

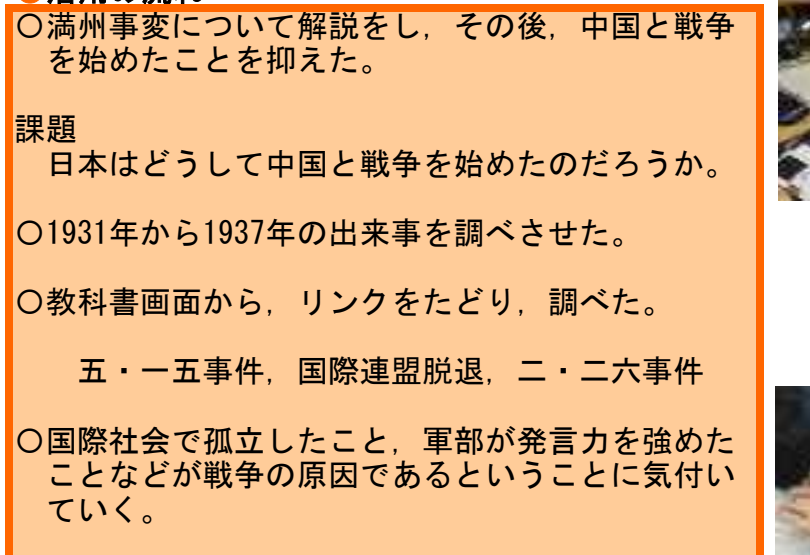

# ●教師の働き掛けや児童の様子

〇開戦の直接的な原因を抑えたかったのだが,子どもたちが満州事変から離れることが なかなかできず,国際的孤立や軍部の暴走と開戦との関係になかなか目を向けられな かった。 〇しかし,子どもたちは,タブレットや資料集を駆使しながら,熱心に調べていた。

# ●本レシピのワンポイントアドバイス

〇教科書の各ページをスキャンし,ワードに張り付けた。 〇教科書の各部分に図形をはりつけ,別に用意した資料にリンクをはった。 ○それをWebページの形式で保存し, 使わせた。 ☆ワードを使うので手軽です。 ☆今回は自作の資料にリンクをはりましたが,ほかのWebにリンクを張ることもできま す。

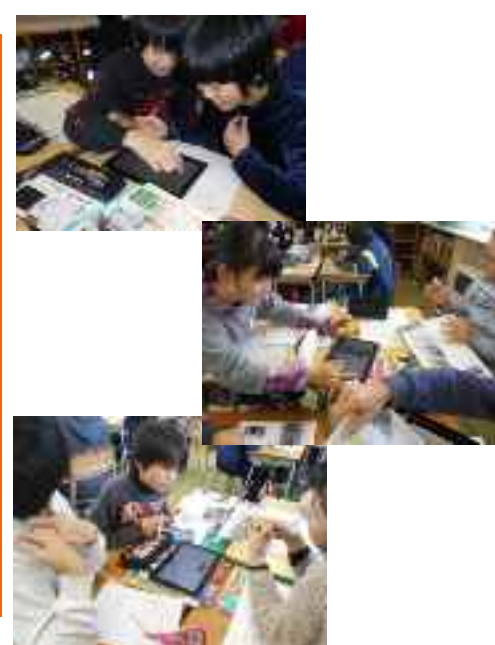

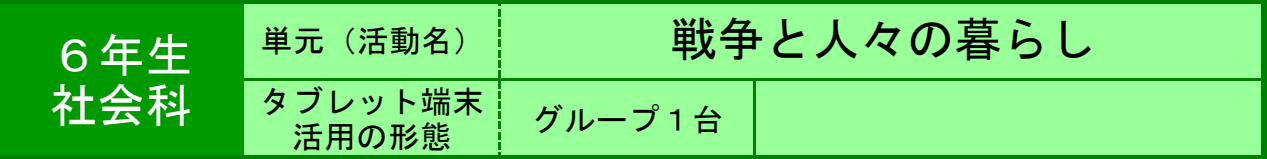

●目的 戦争中の写真や資料を順に提示して説明することにより,戦争中の日 本の暮らしについて理解する。

#### ●利用する機能等

・ ジャストスマイルクラス(カード)

## ●活用の流れ

①学習グループごとにタブレットを1台ずつ用意 し,自分たちが説明に使用する写真や資料を相談し て選ぶ。 ②選んだ写真や資料が何を表しているものなのかを 調べ,カードに貼り付けて順に並べる。

③それぞれの写真や資料にどのような説明をすれば よいか,分担して考え発表原稿を考える。

4説明の内容や量が適切かどうか. 班の全員でつき あわせて確認する。

⑤発表の練習をする。(カードの切り替えと説明が 合うように練習する。)

⑥発表会を開く。(タブレットとTVをつなげて, カードを提示しながら説明する。)

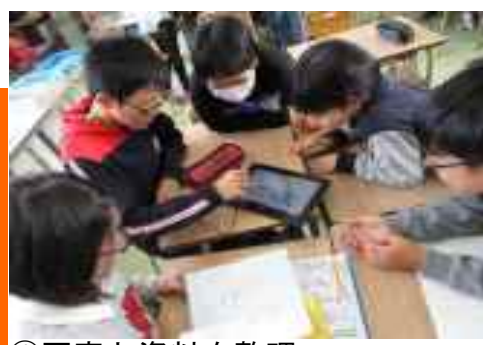

①写真と資料を整理

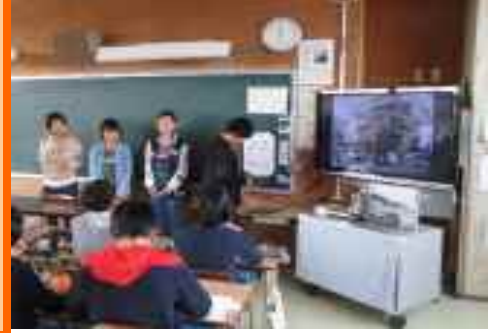

②カードを提示しながら説明

# ●教師の働き掛けや児童の様子

★時間の都合上,写真と資料については,あらかじめ教師の方でタブレットに取り込ん でおき,児童らはそれを選択して並べ,説明を考えるだけにした。 ★カードに貼り付けた後でも,順番が自由に入れかえでき,他の資料との交換も簡単に できるので,操作が苦手な児童でも簡単に作成ができる。

# ●本レシピのワンポイントアドバイス 無線機能なしでも操作可能

|当校のタブレットは初期の古くて使いにくいものが多く,実質新しい6台しか使えない 状態である。必然的に班で1台という使い方になる。無線機能もどの職員でもすぐに使 えるという状態ではないので,HDMIの有線を使用した。(タブレット接続用のアダプ ターを使用)1回ごとに接続することにはなるが,今回のような使い方であれば特に無 線機能を使わなくても問題はない。

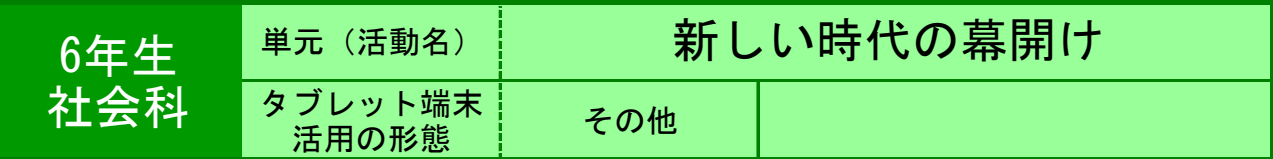

●目的 パスファインダ(リンク集も含む)を利用し,幕末・明治初期の人物 と背景を調べる。

●利用する機能等

・ 電子百科辞書『ポプラディア』 ・ パスファインダ(リンク集も含む)自作。

●活用の流れ

① 幕末・明治初期で知っている人物名を紹介しあ う。

② 国会図書館のHP「あの人の直筆」を紹介し, 名前が出た人物の直筆が紹介されているHPや詳し く調べられるHPや書籍(新潟市の図書館の蔵書) があることに気付かせる。

③ 自分が選んだ人物を調べ,紹介する活動を設定 する。 ④ パスファインダを紹介する。図書室の資料(司 書に依頼して校内の本を用意してもらう)や市の図 書館の資料,HPを利用したり,家族などから聞い たりしてよいことを確認する。 ⑤ 学習進度に合わせて,発表会を行う。

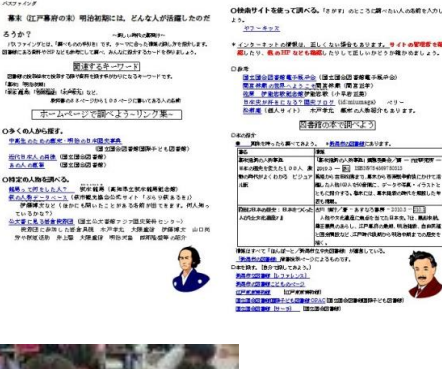

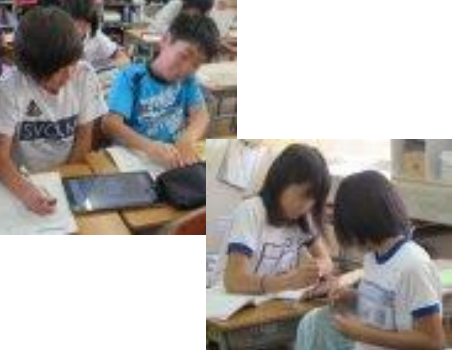

# ●教師の働き掛けや児童の様子

・学校司書に頼んで用意してもらった校内の資料本,タブレットPCターミナルを教室 に運んで調べ学習の場を設定した。提出までの期間を休日を挟んで設定したため,市内 の図書館から借りてきた資料を使った児童も見られた。必要に応じてタブレットを使用 可にしたため,一人で調べる,数人でタブレットを囲む等の姿が見られた。

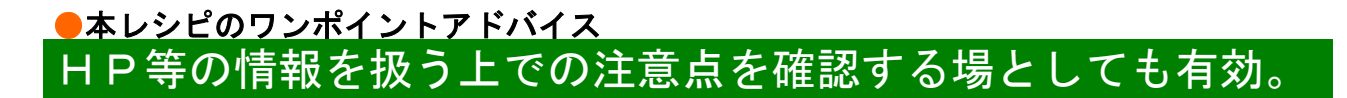

・調べ学習を行う場合は,必ず出典を明らかにする(記載する)ことを確認する。 ・HPの情報を扱う場合は,本当に正確な情報か確認するためにサイトの管理者を確認 したり,他のHPなども確認したりして正しいかどうか確かめることを指導する。

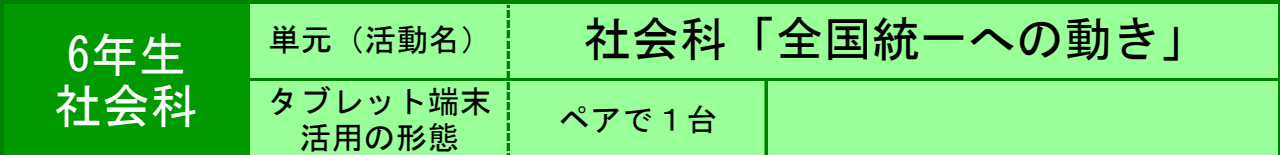

●目的 長篠の戦い合戦図から分かることを見つけ,それをクラスで共有する。

# ●利用する機能等

・ カメラ ・ ジャストスマイルクラスの「比べる」 ・大型TV ・拡大コピーした合戦図1枚

### ●活用の流れ

①6年生社会科「全国統一への動き」P54の「長篠合 戦図屏風」資料をカメラで撮影する。 ②資料から分かることをペン(赤)で囲ませる。 ③ジャストスマイルクラスの「比べる」機能を使っ て,各自の取り組み状況を一斉表示させる。 ④見つけたことを発表させる時には2画面または1画 面表示にしてTVに大きく映し出す。 ⑤子どもたちは自分たちのものと比べながら発表を していく。 ⑥教師は黒板に貼った「拡大コピーした合戦図」に 子どもたちが発表したものを囲んでいく。

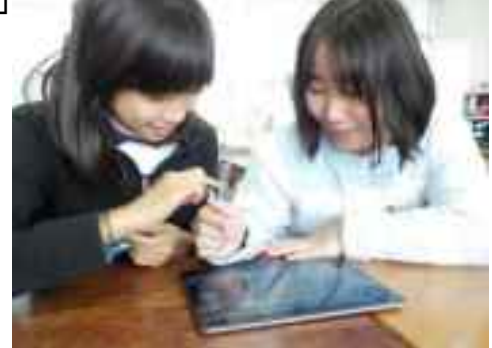

# ●教師の働き掛けや児童の様子

○子どもたちは順番を決めたり、相談しながらペアで「これもだよね?」「これ何だろ う?」などと関わりながら資料の読み取りを行っていた。他のペアの取り組み状況が見 えることで,意欲的に調べたり,ヒントをもらったりして取り組んでいる様子だった。

# <u>●本レシピのワンポイントアドバイス</u> 拡大コピーした合戦図とタブレットを併用する

○ペアで相談しながら資料を読み取るとか,他のペアがどんな様子かとか,席を動かず して発表できたり自分たちの考えと比較できたりする良さはある。しかしみんなが発表 したものを集約することは拡大コピーした資料に教師がペンで囲ったり,言葉を書き加 |えたりすることがよいと思う。その時間で学んだことを明らかにしたり, 掲示物として 今後の学習にすぐに生かすことができるからである。

タブレット端末活用レシピ

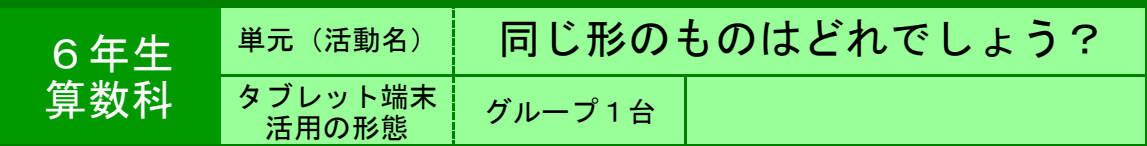

●目的 元の図形と、様々に変形された図形を見比べて、印象を話し合う。

●利用する機能等

・ ジャストスマイルクラス<ペイント・授業支援ソフト>

#### ●活用の流れ ①教科書(算数5年)P126の図を示す。

②「同じ形はどれでしょう」と問い、タブレットに それぞれの形が、元の形と比較してどのような印象

を受けるかを書き込む。

③授業支援ソフトから、各端末の様子を大型テレビ に映す。

④「細い」「大きい」などの書き込みから、同じ形 と言えるのは、どれなのかを話し合う。

⑤辺の長さや角の大きさがどのようになっているの か、教科書の図を計測して確かめる。

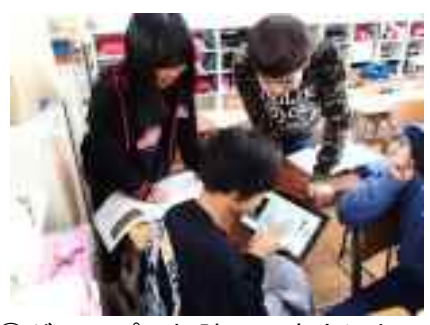

①グループで相談して書き込む。

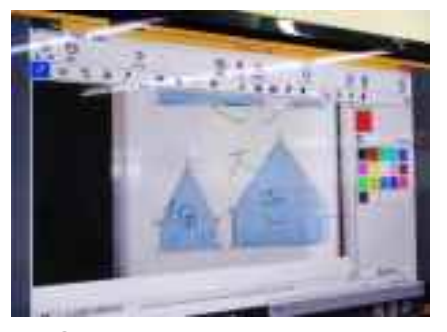

②話し合った結果の発表

#### ●教師の働き掛けや児童の様子

★元の図形と比べて、横にだけ大きくなっている、細いように見えるなど、みんなで話 し合いながら書き込んでいくことで、お互いに確認できた。 ★書き込んでいる内容が、大型テレビに反映されていることが楽しく、活動への意欲に つながっていた。

# ●本レシピのワンポイントアドバイス ペイントで教科書の画像を取り込んでおく。

教科書の図に書き込む活動をスムーズに行うために、児童にタブレットを渡す前に、次 のことを行っておいた。 ①ペイントの用紙サイズを大きくする。 ②カメラで教科書P126を撮影する。 ③撮影した画像を、ペイントの用紙領域大まで拡大する。

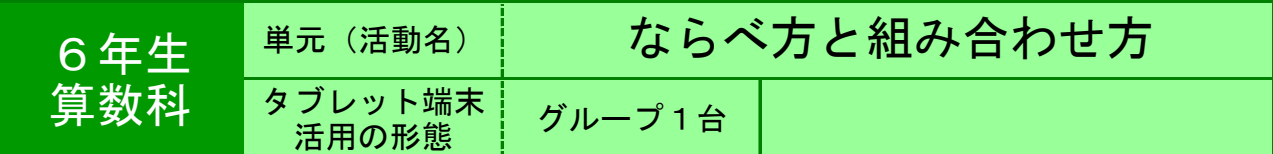

●目的 ならべ方の調べ方を比較し,落ちや重なりがない方法を話し合う。

## ●利用する機能等

・ ジャストスマイルクラス<デジタルノート> ・ タッチペン

# ●活用の流れ

①ノートに自分の考えを書く。(表・樹形図など) ②ノートをもとに、グループの人に自分の考えを説 明する。 ③罫線入りのデジタルノートを開き,一番おすすめ の調べ方をタッチペンで記入し,保存する。 ④大型テレビに映し出し,全体に説明する。 ⑤画面を並べ,良い点悪い点などを比較し,「は・ か・せ」に合うものを選ぶ。

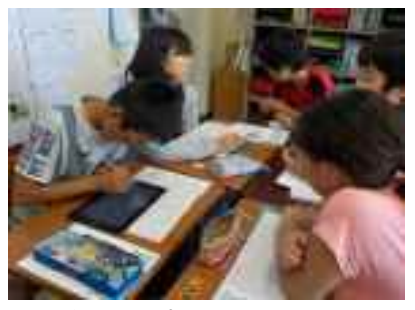

③グループのおすすめを記入

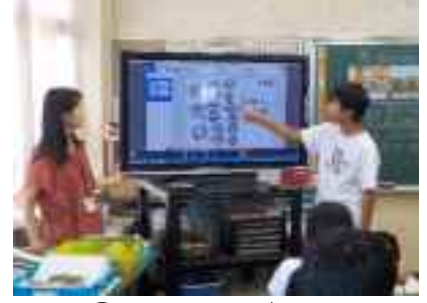

# ④大型テレビで説明

# ●教師の働き掛けや児童の様子

★マス目入りのページを示したことで,子どもたちは自分のノートと同じように活用し ていた。 ★記号化して丸で囲んだり矢印を書いたり色をつけたりし、見やすいように工夫して使 うことができた。

# ●本レシピのワンポイントアドバイス

 ホワイトボードのように,グループ内の考えをまとめて発表する活動に効果的であ る。画面上に大きくいくつもの考えを残すことができないため,黒板にも教師が考えを 残す必要があった。子どもはすぐに使い方を覚え色を使い分けたりできるので,テレビ の近くでなく児童の席でも説明できる。また,おすすめに入らなかった意見でも取り上 げたいものは,ノートをカメラ機能で撮影してテレビに映すと良かった。

★実践memo

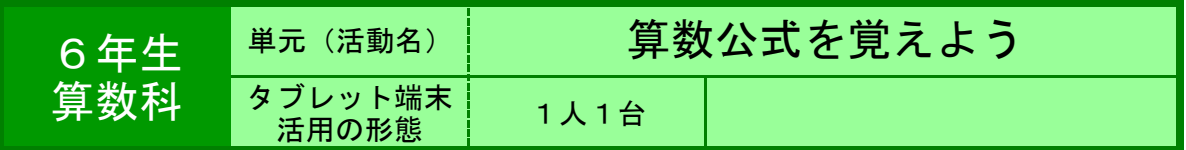

●目的 神経衰弱的なゲーム感覚で、算数の公式を覚える。

#### ●利用する機能等

「算数のフラッシュコンテンツ」 ・ もりの学校 「算数ランド」

[http://www006.upp.so-net.ne](http://www006.upp.so-net.ne.jp/iwamoto/matchgame.swf).jp/iwamoto/matchgame.swf [http://www.morinogakko.com](http://www.morinogakko.com/classroom/sansu/index.html)/classroom/sansu/index.html

#### ●活用の流れ

- ① 初めに児童用タブレットのマイフォルダに上記 サイトのアドレスをコピーしておく。 ジャストスマイルクラスの先生用で配付機能を使 うと効果的。 ② カード画面を開き、個人で練習する。
- 
- ③ 席の隣同士や班でタイムを計って練習する。
- ④ 図形の面積・円周の問題プリントで習熟を図る。 プリントがない場合は、上述の「もりの学校」の 練習問題サイトを使ってもよい。

#### ●教師の働き掛けや児童の様子

始めは、ゲームの仕方に慣れさせるために、個人で行わせる。児童の様子を見て、今度は隣同士 や班でタイムを計ってやってみる。子どもたちは、空けた図形の場所と明けた公式を覚えていな いとできないので、かなり苦戦していたが楽しそうに取り組んでいた。

# ●本レシピのワンポイントアドバイス

サイト上のフラッシュコンテンツのダウンロードの仕方や使い方はサイトの下を見ると書かれて いる。いちいちネットにつながなくても、SWFファイル自体をダウンロードして使ってもよい。た だし、開けない場合があるので、フリーのSWFビューワーをダウンロードしておくと使うことがで きる。サイトのショートカットをタブレットにコピーしておく手間があるので、使う前に準備を しておく必要がある。

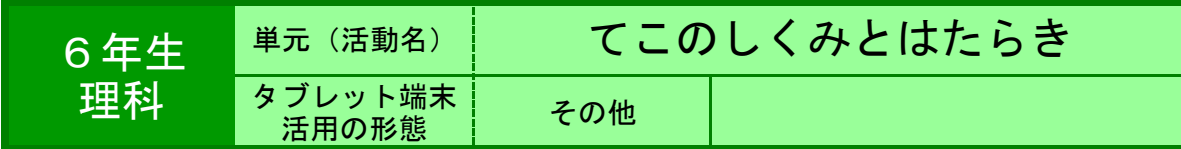

●目的 上皿てんびんの使い方(ものの重さの量り方)を理解させる。

## ●利用する機能等

・ 平成16年度 理科ネットワークデジタル教材

・ 「アルキメデスと学ぶてこのはたらき」(希望すると学校に送付) (理科ネットワーク会員在籍校のみ)

# $\bullet$

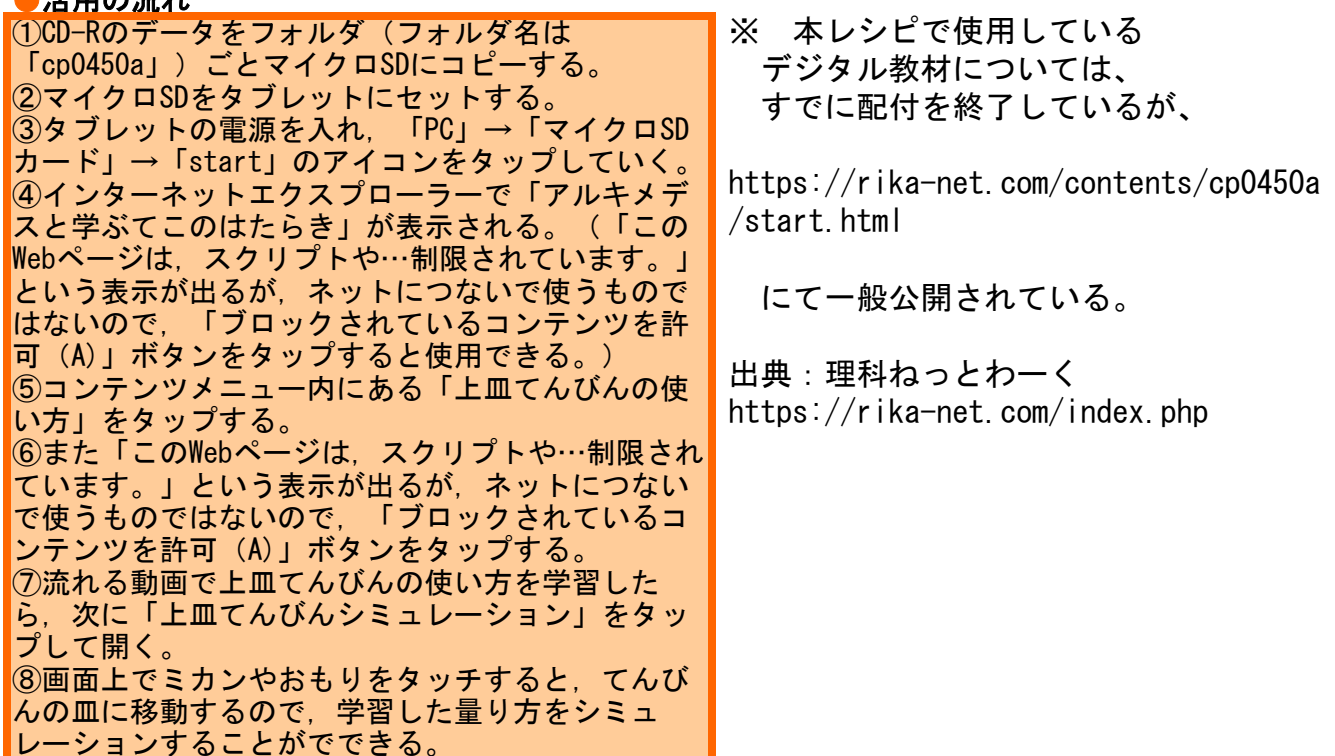

# ●教師の働き掛けや児童の様子

★最初は、教師がタブレットを操作し、子どもたちに「次は何を動かすのですか。」と問うこと で「上皿てんびんの使い方」の習熟を図った。そして最後は、代表の子ども数名に操作させ、さ らに習熟させた。このソフトでの練習後,実際に2人組で上皿てんびんを使って身の回りのもの を量る練習をしたが,おもりの動かし方が分からなくてできないという子どもはいなかった。ま た,上皿てんびんの使い方を大きく間違える子どもも見られなかった。

# ●本レシピのワンポイントアドバイス

テレビとタブレットをHDMIーMicroHDMIケーブルでつないだときに,テレビの種類によっ ては,画面の大きさがタブレット画面と違う表示になってしまい,「このWebページは, スクリプトや…制限されています。」という表示が出たときに「ブロックされているコ ンテンツを許可(A)」ボタンをタップできない場合があります。その時は,テレビとつ なぐ前にあらかじめ「上皿てんびんシミュレーション」まで進んでおき,それからテレ ビとタブレットをつなぐようにすると,問題なく使用できます。

★

タブレット端末活用レシピ

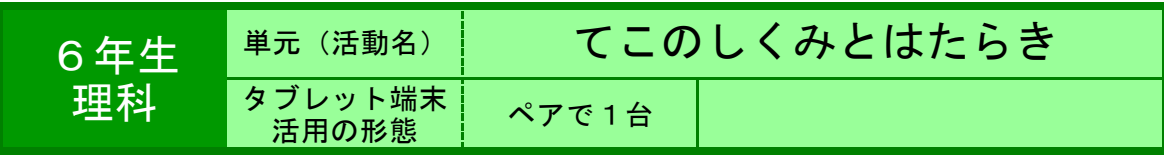

●目的 - 暮らしの中のてこを探して調べる。

●利用する機能等

・ ・ 「カメラ」機能及び「ノート」機能(「ジャストスマイルクラス」を利用) タッチペン

●活用の流れ

①釘抜き(バール)で釘を抜く体験をしてから,支 点・力点・作用点の位置を確認する。

②身近なところに,てこのはたらきを利用したもの がないか考える。(具体例を示す)

③てこのはたらきを利用したものをさがし「カメ ラ」機能で撮影する。 ※身近なところで,探すのが難しい場合は,てこの はたらきを利用したものの画像(イラスト)を用意 しておく。

④ジャストスマイルクラスの「ノート」を開き, 撮った画像を張り付ける。 ※教師が用意した画像(イラスト)を使用する場合 は,「配布」機能を利用する。

⑤ペンで支点・力点・作用点を書き込み,「提出」 する。

⑥3点の位置関係が異なるものごとに整理し,てこ のはたらきについての理解を深める。

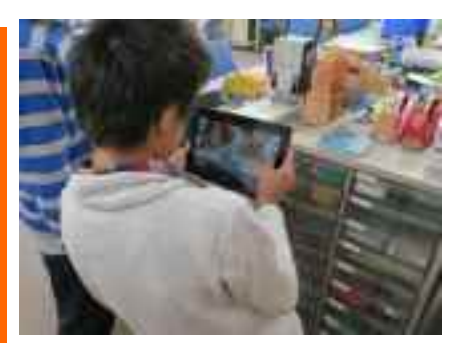

②てこのはたらきを利用したものを 撮影する。

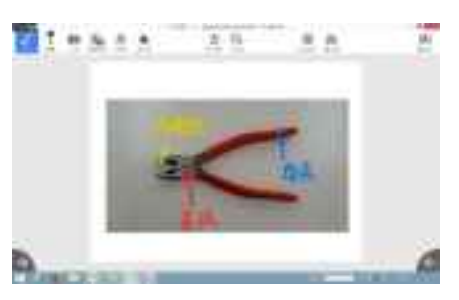

提出する。 ⑤支点・力点・作用点を書き込み

G

#### ●教師の働き掛けや児童の様子

★後で説明に使うために,撮影する角度や大きさなどについて,例示を行った。そうす ることで,クリップなど小さなものを撮影したグループも分かりやすく説明することが できた。 ★てこの種類が偏ることを想定し「3つの点」の位置関係が異なる3種類を,いくつか

準備しておき,児童から出なかった場合は,その画像を「配布」し考えさせた。

# ●本レシピのワンポイントアドバイス 色を区別することで,3つの点の位置関係を明確に

本実践では、タブレットの基本機能である、静止画の撮影とペンによる書き込み(描 画)を活用する。手順を例示することで,スムーズに活動に取り組ませたい。また,支 点・力点・作用点を手書きで説明するため,分かりづらくなることも考えられる。あら かじめそれぞれの点の色や書き方を統一することで,3点の位置を明確にし,全体で考 えを共有できるようにしたい。

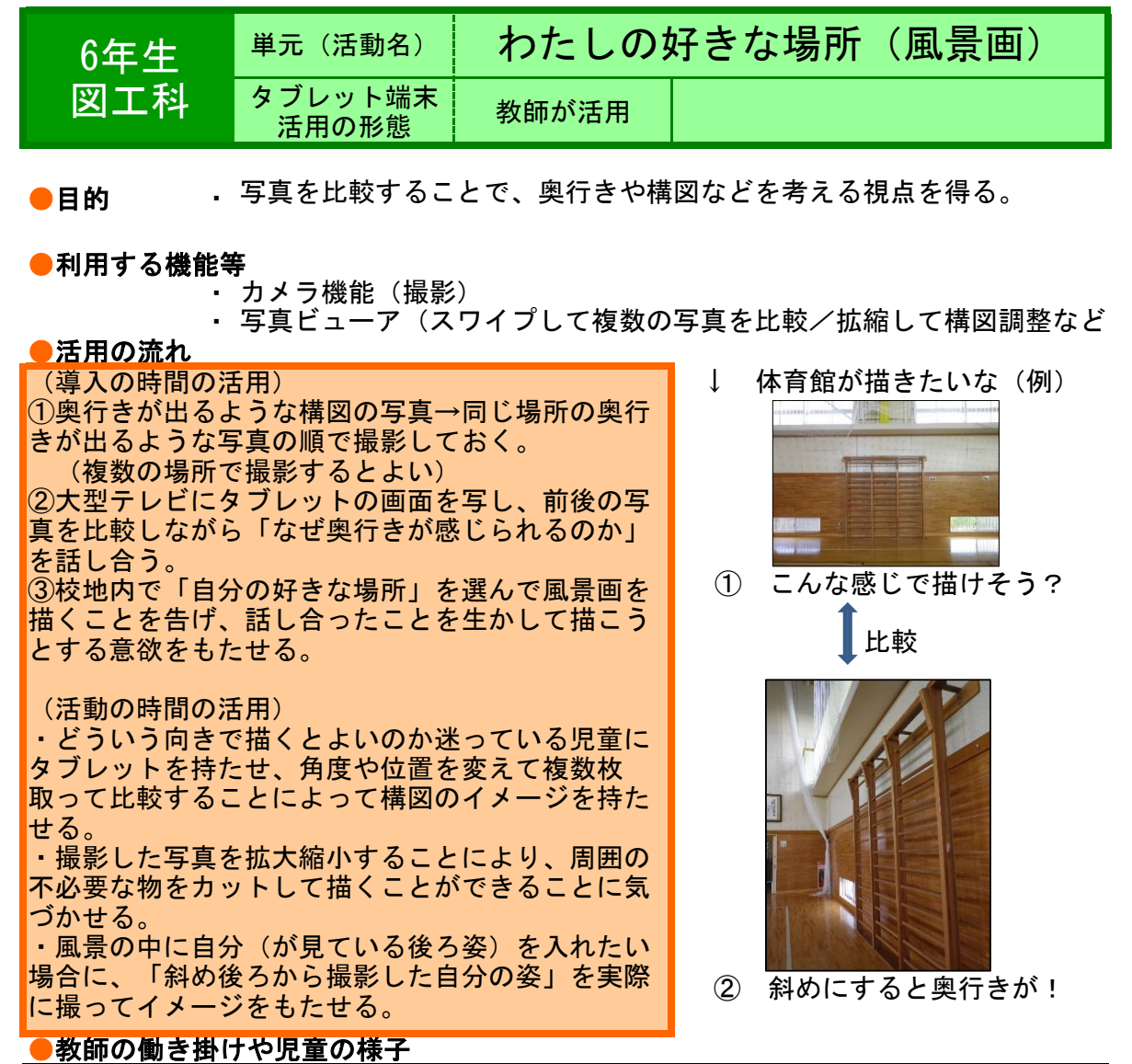

★同じ場所でも、「斜めの線が入る構図」にすることや重なった向こうの物を書き込む ことにより、奥行きが出てくることを気づいた子どもたちは、校内で好みの場所をさが して下書きを始めるときにも、斜めの線を意識して構図に取り入れていた。 ★窓からのぞいた風景でも、視点(撮影するポイント)が窓1枚分ずれただけで微妙に変 わることがわかり、細かいところにこだわって描こうとしている児童が見られた。

# ●本レシピのワンポイントアドバイス 台数確保とネットワーク利用でもっと活用できるはず…

・タブレットが10月導入であったため、9月に利用したかったこととカメラ機能のみの活 用であったことから、教師の私物のアンドロイドタブレットで実践した。そのため、基 本的に教師がタブレットを持ち、「困り感」のある児童に使ってもらう形で運用した。 ・現在、学校に6台のタブレットがあり、サーバーにデータ格納場所もあるので、場所ご とに1台ずつ活用することでより困り感のある児童に対応できると考える。

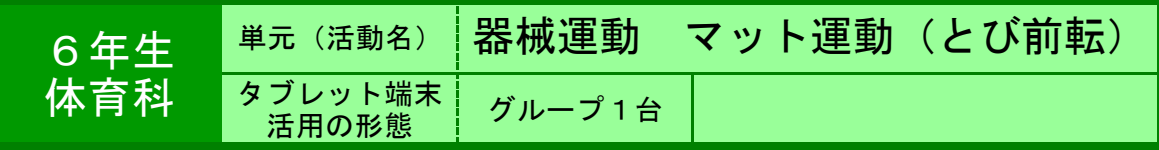

●目的 ・ はじめと練習した後の自分の技を比較し、成長を自覚させる。 技のポイントをつかむ。技のポイントの達成度を確かめる。

●利用する機能等 ・ カメラ

・ ジャストスマイル 比べる機能

#### ●活用の流れ

【技のポイントをつかむ】 ①教師作成の「大きな前転」と「とび前転」のアニ メーションを提示する。

②アニメーションを比較し、とび前転の技のポイン トを考えさせる。

③児童が気づいた技のポイントを発表し、ジャスト スマイルの比べる機能で教師の「大きな前転」と 「とび前転」の模範演技を比較する。技のポイント を共有する。

【技のポイントの達成度を確かめる】 ④カメラ機能で技を撮影し合い、技のポイントがで きているかを確かめさせる。

【はじめと練習した後の自分の技を比較し、成長を 自覚させる】 ⑤練習を始めた時に行った自分の技と、練習をした 後の自分の技をジャストスマイルの比べる機能を使 用し、比較させる。

①アニメーションによる比較

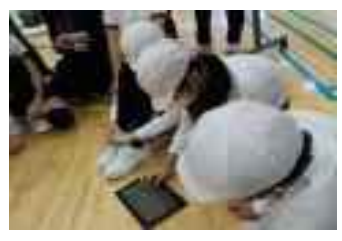

②技の撮影

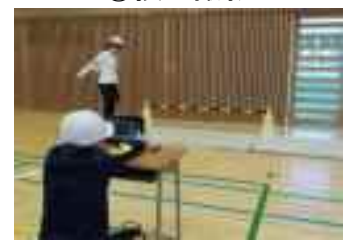

#### ③撮影時の用具配置の工夫

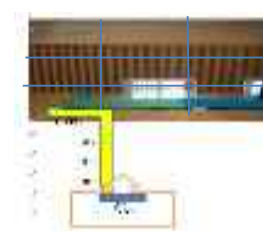

## ●教師の働き掛けや児童の様子

★アニメーションや模範演技の動画の比較により技のポイントをつかませることができ た。1コマずつ戻れたり、進めたりできるアニメーションは技のポイントをつかむには 有効であると感じた。★技を撮影し合い、技のポイントができているかを確かめるとき に、児童同士が教え合う姿が見られた。はじめと練習後の技の比較でも成長を認め合う 姿が見られた。

# ●本レシピのワンポイントアドバイス タブレットの準備 撮影した動画を比較しやすくする工夫

タブレット端末が思うように動かなくなる時がある。予備として使えるタブレットを複 数台用意しておくことが望ましい。また、撮影した動画を比較できるようにするため に、タブレットを撮影する方法を工夫する必要がある。今回は①位置を固定した机か ら、②コーンとバーで作った後ろの目印にグリッド線を合わせ、③動画の撮影ボタンを 押して「いいよ」と声をかけてから演技をする という3つの工夫を行った。

タブレット端末活用レシピ

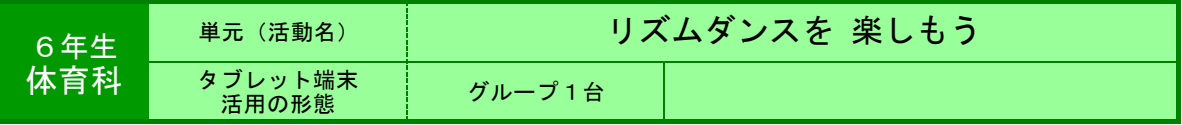

●目的 ・ 自分たちの動き(リズムダンス)を確認する。 リズムダンスの新しい動きのアイディアを得る。

#### ●利用する機能等

- ・ ファイルの共有機能(もしくは,復元から外してあるフォルダの利用)
- ・ 動画撮影・再生機能

#### ●活用の流れ

①ロック・ヒップホップ・サンバのリズムに乗って,グルー プの中で一人の子が踊るのを他のみんなが真似をして踊る。 4小節程度で交代しながら行う。(ウォーミングアップ)

②曲に合わせて,弾む(ジャンプ),スキップ,ねじる,回 る,足ふみやその他の動きを使いながら,グループごとにど んなふうに踊るか考える。その際,タブレットの共有フォル ダにあるリズムダンスの動画を参考にさせる。

③自分たちで考えた踊りを練習する。音楽は,タブレットの 共有フォルダに入れておき,自分たちで再生させる。

④自分たちの踊りを録画し,録画したものを見ながら振り 返って練習し、自分たちの考えた踊りを完成させる。

⑤各グループの考えた踊りを発表する。

⑥振り返りをワークシートに記入する。

#### ●教師の働き掛けや児童の様子

(1)楽しく踊るための約束(ふざけない,笑わない,恥ずかしがらないなど。)を予め話し合っておく。師範になる児童の交代は、初めのうちは, 教師が合図を出す。 ②教師が参考になると予想される動画を用意し,共有フォルダに入れておく。参考させる動画の中に,(グループごとに)児童が考えた弾む<br>(ジャンプ),スキップ,ねじる,回る,足ふみなどの動きのオリジナル動画を作って入れておくことも考えられる。音楽は,初めのうちは,教<br>師が用意するが,慣れてきたら,自分たちの好きなものを用意させたい。 ④音楽に合わせての踊りを録画するときは,音楽の再生を先に行い,その後,録画ボタンを押すようにさせる。その際,録画した動画を見るとき<br>は,ボリュームを小さくさせる。(音楽が聞きづらいため。)また,踊りの順序が分かりやすいように,踊りのそれぞれの動きに名前を付けさせ,<br>⑤じっとして他グループの踊りを見るのでなく,体を動かし,動きを真似ながら見ることも考えられる。

#### <mark>●本レシピのワ<u>ンポイントアドバイス</u></mark>

体育館での動画・音楽再生,録画が,児童の「動き」をサポート

◯リズムダンスをグループごとに練習させたいとき,体育館で簡単に参考動画を見たり,自分たちの動きを録画したりすることは,簡単にはでき<br>なかった。デジカメでは,画面が小さ過ぎたし,参考動画を収録しておくこともできなかった。しかし,タブレットであれば,それらを比較的簡<br>単に行うことができる。

●ダンスの動きの参考になる動画は,youtubeなどにたくさんある。EテレのEダンスアカデミーも参考になる。著作権等に気を付けて利用した 音楽も同様

●場所が体育館なので,スカイメニューなどの共有フォルダが利用できないことが考えられる。その際は,USB等を使い,復元から外してある<br>フォルダに,動画や音楽を予め入れておかなければならない。共有フォルダが利用できる環境下で,児童に作業させることもできる。<br>●踊りの練習をする際,タブレットを踏んづけて壊したりしないよう,タブレットの置き場所や,目立つ入れ物(プラスチックトレイ,バスケッ ●<sub>端フジ林昌と?</sub>。<br>ト)に入れさせるなどの工夫が必要。

★実践した感想

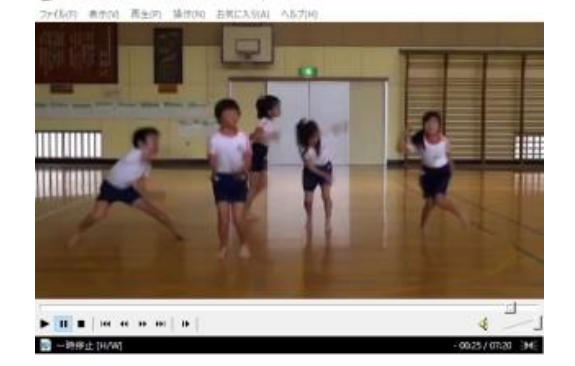

1 小学校学学学师第一开区为F>R : 文部科学室 repl

in.

- 52

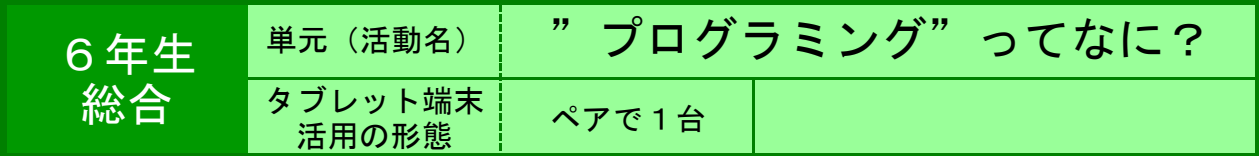

●目的 児童用のプログラミングアプリに触れさせ、プログラミングに興味をもたせる。

#### ・ ●利用する機能等

・ Hour of Code(http://studio.code.org/)

・ スクラッチ(児童用プログラミングアプリ)

#### ●活用の流れ

①「NHK for school」の『Why プログラミング!?』 「スクラッチを始めよう」内のクリップを視聴し、 プログラミングとは何かというイメージをもつ。 ②「Hour of Code」に接続し、画面上のキャラク ターを動かすために、指示の書かれたブロックを組 み合わせて命令を作る方法を知る。 ③「Hour of Code」内にあるコンテンツを利用し、 課題に取り組む。 ④教師がスクラッチをタブレットにインストールし ておき(オンライン版ならインストール不要)、提 示された課題を解決するために、指示の書かれたブ ロックを組み合わせに取り組む。

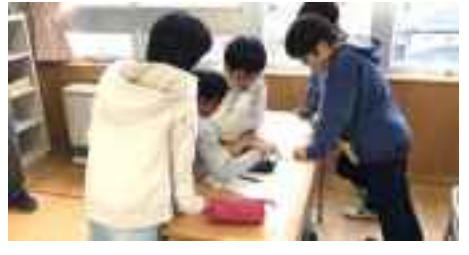

スクラッチに取り組む子どもの様子

# ●教師の働き掛けや児童の様子

★課題を示し、ブロックに書かれた指示を理解しきれていない児童がいた場合はその都 度確認していく。 ★ゲーム感覚で進めることのできるサイトを利用しているため、意欲を途切れさせるこ となく、楽しんで取り組んでいた。 ★ブロックの組み合わせが分からない時には、子ども同士相談しながら進めていた。

# ●本レシピのワンポイントアドバイス

・タブレットを使うことで、教室でプログラミングを扱うことができることがメリット だと考えている。教師の心理的な抵抗も下がり、児童の様子が把握しやすく、子どもも 自然とのかかわりあっていた。

・配当されているタブレットの性能を考えると、スクラッチはオフライン版をインス トールした方がスムーズに授業を行える。(市教委に申請すればインストール可能)

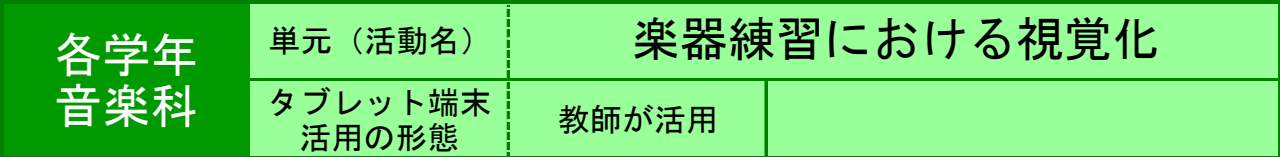

●目的 楽器や演奏の様子などを大きく映し出し,児童の理解を支援する。

#### ●利用する機能等

・ カメラ,Windows Media Player

・ ジャストスマイルクラス「マーカー」「くらべる」

## ●活用の流れ

●下学年向け ①用いる楽器(鍵盤ハーモニカ,リコーダー等)の全体が はっきりと映っている写真を撮影する。 ②タブレットの画面をテレビに映し出し,テレビ画面上 の楽器に指を置きながら説明する等,児童の動きと同じ 動きを示す。 ③必要に応じて,「マーカー」で,基準となる位置等 に,画面上に印をつける。 ●上学年向け ①優秀な児童の演奏の様子(指の動き等)を動画で撮影す る。 ②タブレットの画面をテレビに映し出し,段階別練習等 において,必要な児童をテレビの前に集め,真似させな がら練習させる。

③必要に応じて,「Windows Media Player」の再生速度 変更機能を用いて,速度を落として練習させる。

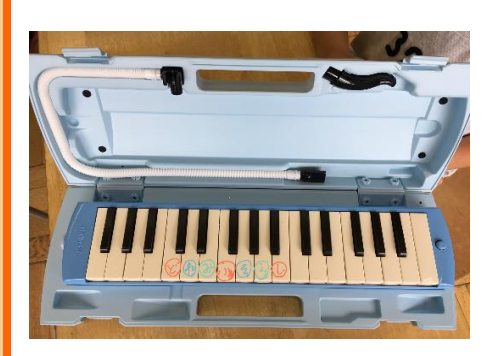

# ●教師の働き掛けや児童の様子

 手元の楽器と同じものを見ながら練習できるため,一斉指導で十分に習得できる児童 の割合が増える。教えあいを促したり,より個別指導に重点を充てたりすることができ る。 撮影する写真・動画は,児童の手元の見え方に考慮し,向きや角度を工夫して撮影す るとよい。

# ●本レシピのワンポイントアドバイス

 ジャストスマイルクラス「くらべる」を使うと,パート混合練習や,複数グループに 分かれての練習に応用することができる。パートごとの動画を,スタート位置を合わせ て同時再生することで,それぞれの児童が自分の該当するパートの演奏を確認しなが ら,同時に演奏することができる。また,別々に再生することもできるので,タブレッ トの台数が少ない場合でも,習熟度ごとのグループに1台ずつ渡して,それぞれのペー スで練習させることができる。

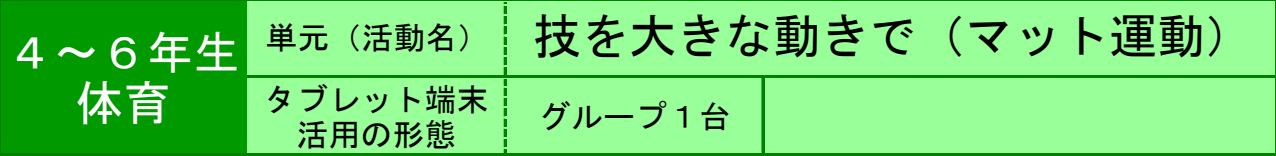

●目的 側転や跳び前転などのマット運動の技を,大きな動きできれいにでき るように練習する。

●利用する機能等

・ カメラ ・ カメラフォルダ

# ●活用の流れ

①NHK for school 「などのサイトで,側転のお 手本フォームを見る。

②班でカメラ係を交代しながら,側転の様子を動画 撮影する。

③自分の番が終わったらすぐに動画でフォームを チェックし,次の練習で気をつけるポイントを話し 合う。

※マット運動だけでなく,跳び箱運動や鉄棒運動, 高跳びなど,体育のどんな活動でも活用することが できる。

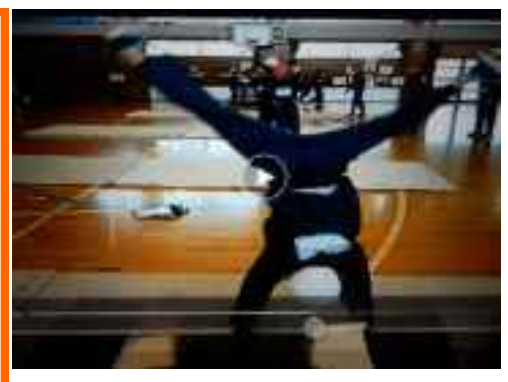

①側転の様子を動画撮影

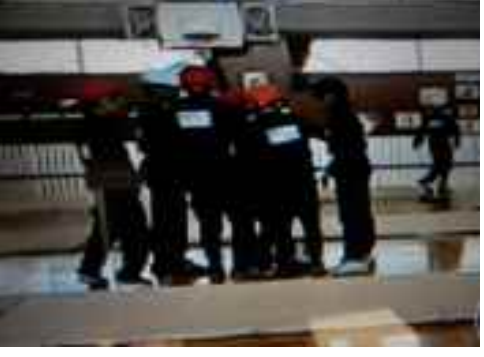

②班で,話し合っている様子

# ●教師の働き掛けや児童の様子

★ローテーションで,列の次の児童が撮影するようにさせた。 ★「やっぱり足が曲がってる!」など,自分の様子を動画で見た児童は,練習ポイント が一目瞭然であったようだ。

★タブレットの操作に特に戸惑うことなく,教え合いながら使っていた。

# ●本レシピのワンポイントアドバイス 撮影してすぐに自分の動きをチェックする

カメラでの動画撮影が終わると,撮った動画は自動的に繰り返し再生される。これを生 かして,撮影した児童と一緒に動画を見ながら,次の練習で気をつけることを話し合う ことができる。さらに「ジャストスマイルクラス」の「くらべる」機能で、上手にでき ている友達の側転と見比べることも可能である。

● ★実践した感想